1. Нужен JDBC драйвер для Firebird 3, например, отсюда:

https://firebirdsql.org/en/jdbc-driver/#jaybird3 (Jaybird-3.0.12-JDK 1.8.zip

- Распаковываем архив в любую папку без кириллицы в пути  $\overline{2}$ .
- B DataGrip выбираем File->New->Driver, указываем имя драйвера  $3.$
- Указываем путь к файлу jaybird-full-3.0.12.jar  $\overline{4}$ .
- Выбираем класс FBDriver. Должно получиться так: 5.

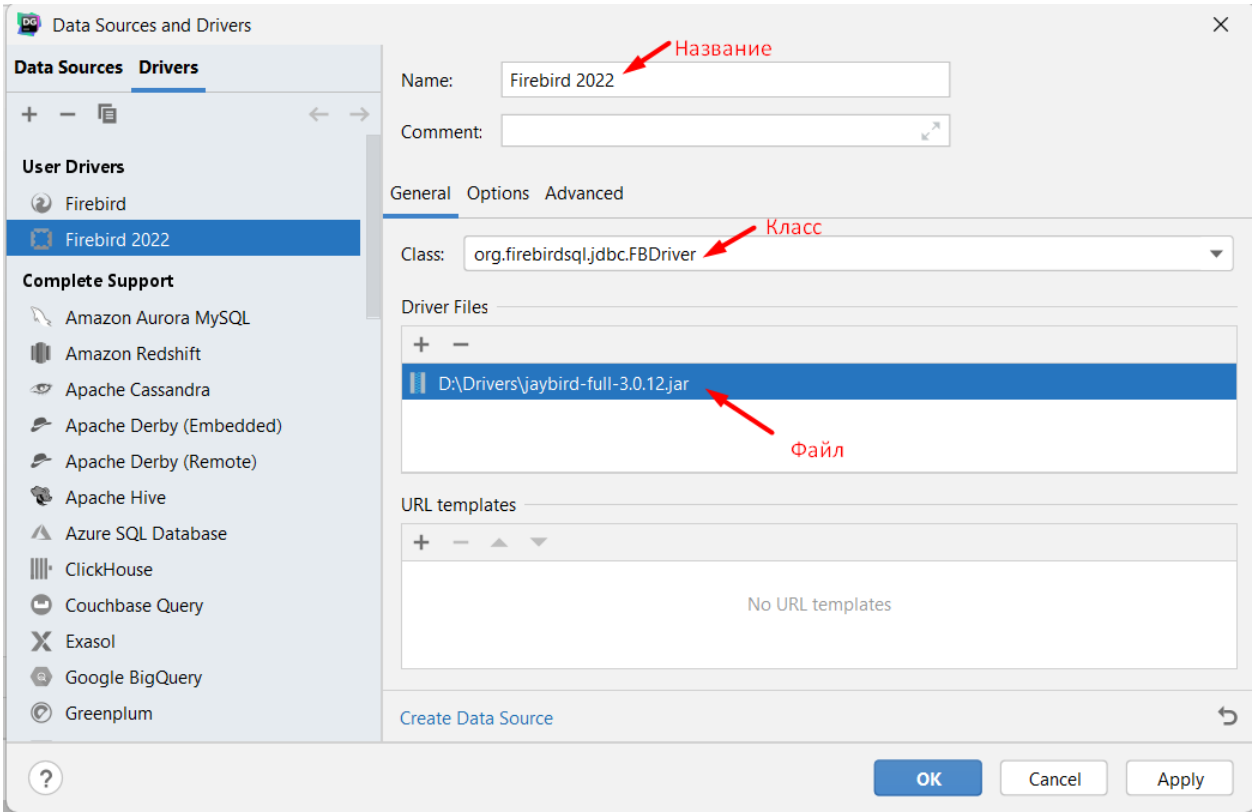

## 6. Нажимаем Ок создаем новый источник  $\mathbf{M}$ данных: **File->New->Data Source**

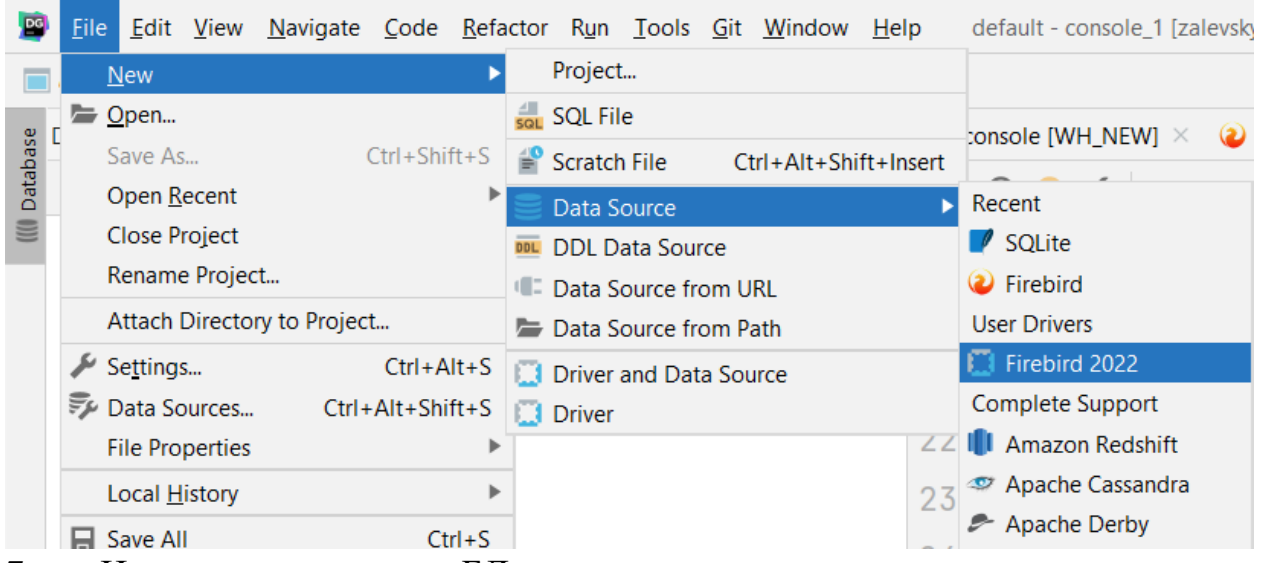

 $7.$ Настраиваем доступ к БД, указав имя соединения, логин, пароль и путь к файлу с базой. Внимательно вносите данные с учетом номера группы!

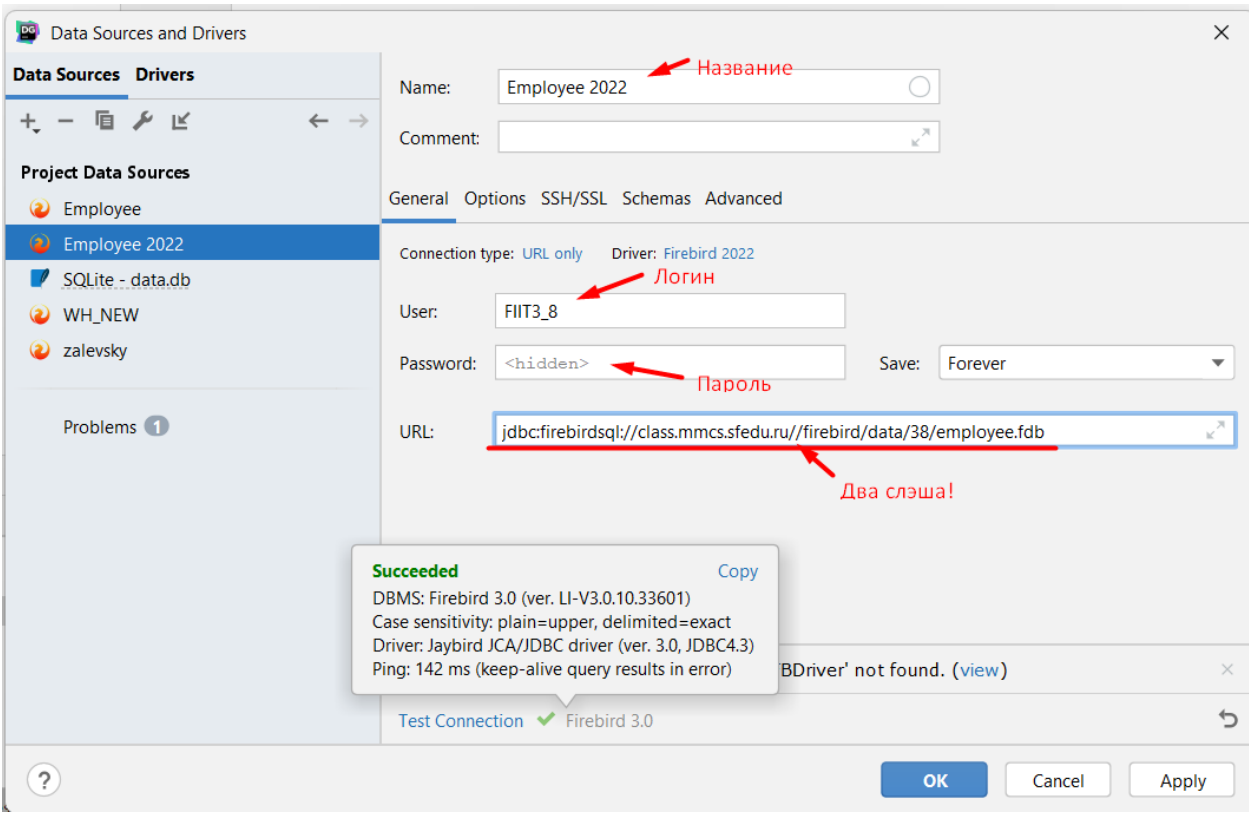

## Образец строки соединения

jdbc:firebirdsql://class.mmcs.sfedu.ru//firebird/data/38/employee.fdb

- 8. Проверьте соединения с помощью Test Connection.
- 9. Если все в порядке, нажмите Ок и проверьте доступность базы:

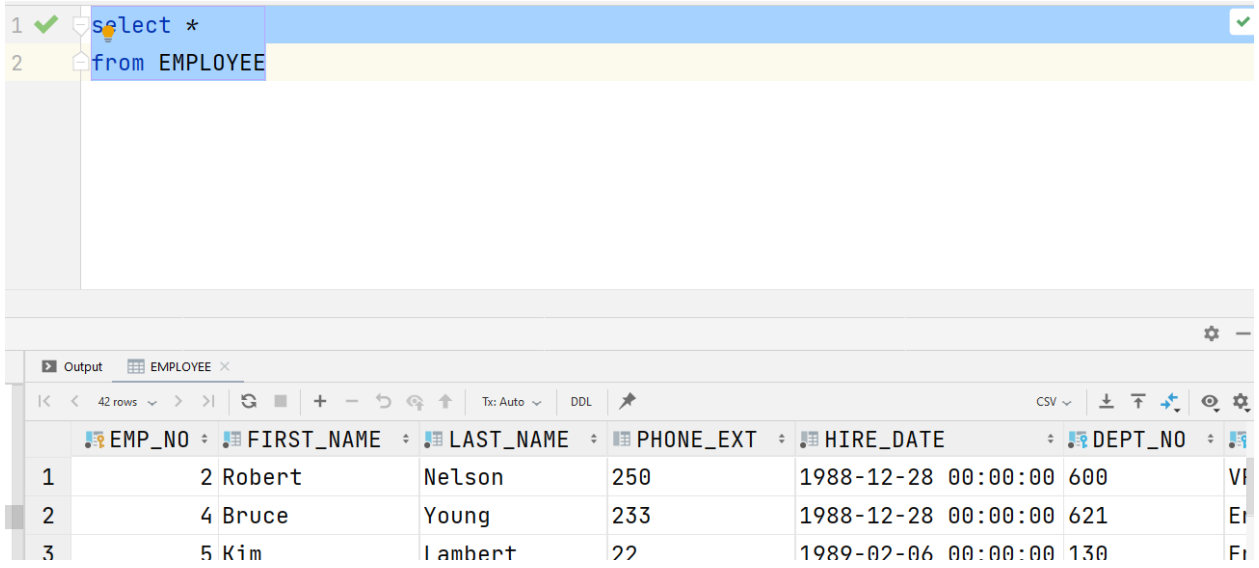

В таблице Job есть поле с массивом, которое не получится получить в DataGrip

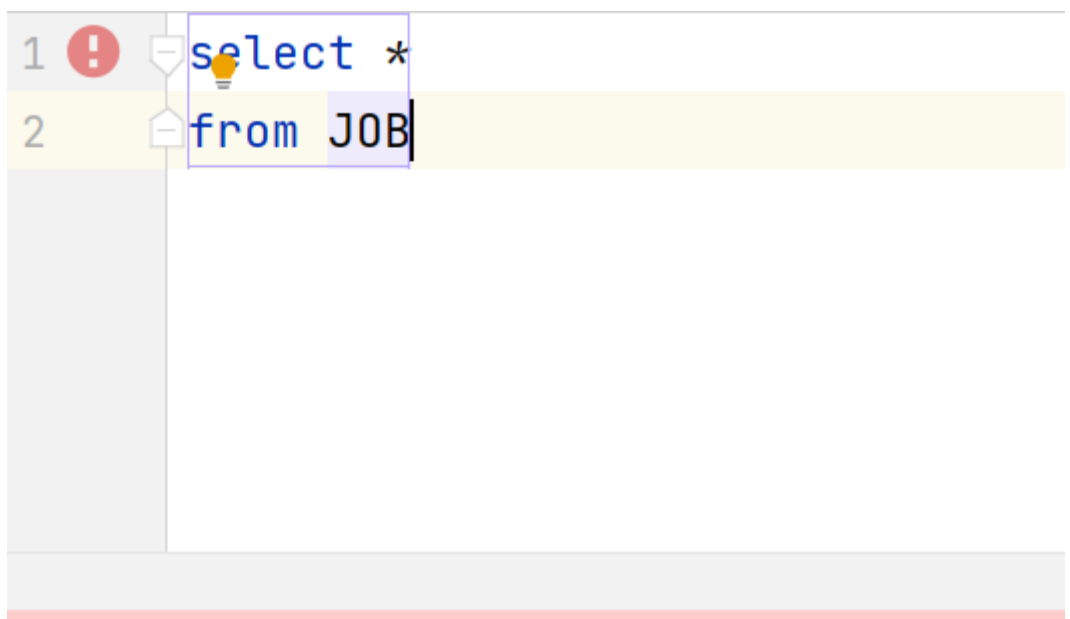

[0A000] Types.ARRAY: SQL type for this field is not yet supported.